## **2022 SFSP Eligibility: Open and Closed Enrolled Sites**

To qualify sites in the 2022 Summer Food Service Program, please refer to the chart below. Detailed screenshot instructions on each eligibility type are provided. If you have any questions or need any assistance, please contact your SFSP representative or email [CNSFSP@nysed.gov.](mailto:CNSFSP@nysed.gov)

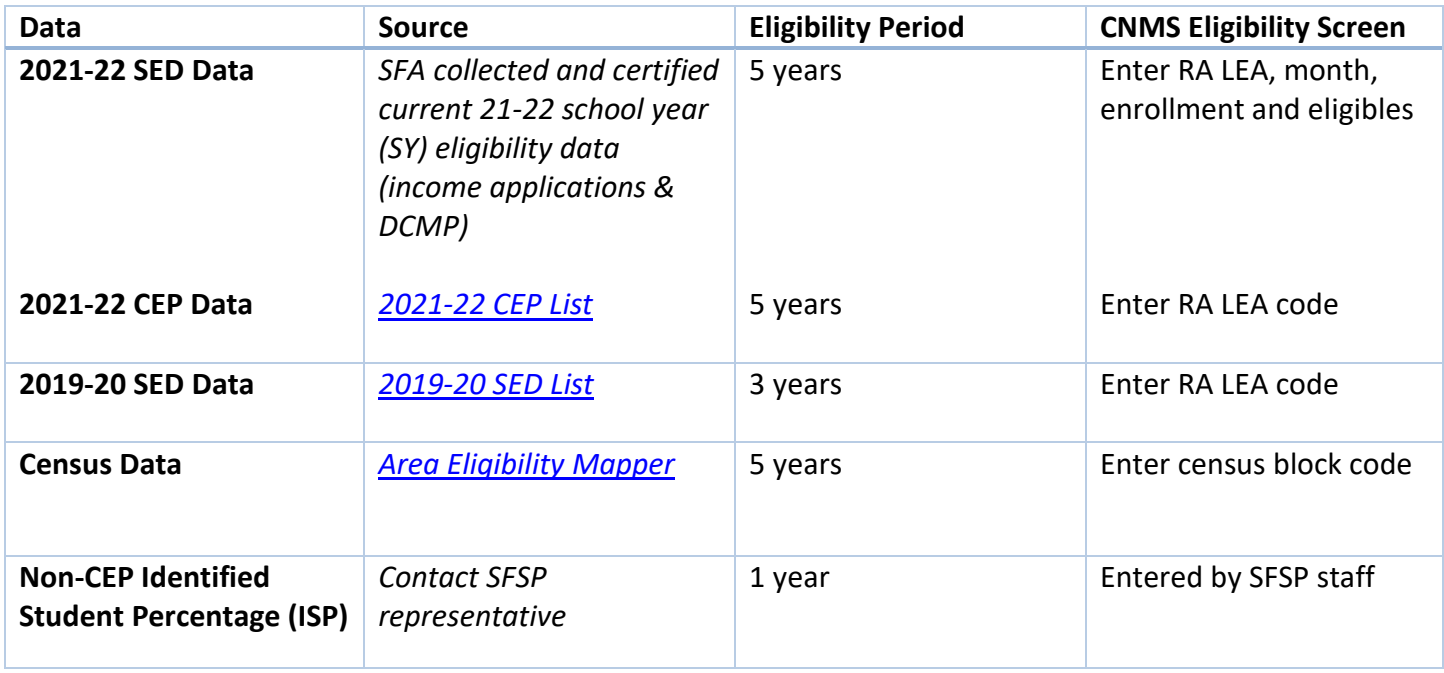

\*\*Above may be used to qualify closed enrolled sites in a needy area for ONE YEAR.

If you are using **2019-20 SED Data** to qualify your site, choose '2019-20 SED Data' from the dropdown and enter your qualifying LEA code into the box. Leave the other three boxes blank and click 'Save'. To find out if your building is on the 50 percent list click [HERE.](http://www.cn.nysed.gov/content/2019-20-sfas-over-50-freereduced) The information on the 50% list is data from February 2020. If you are using multiple school building to qualify your site, enter up to three eligible LEA codes in the 'Qualifying School LEA Code' boxes and leave the rest blank.

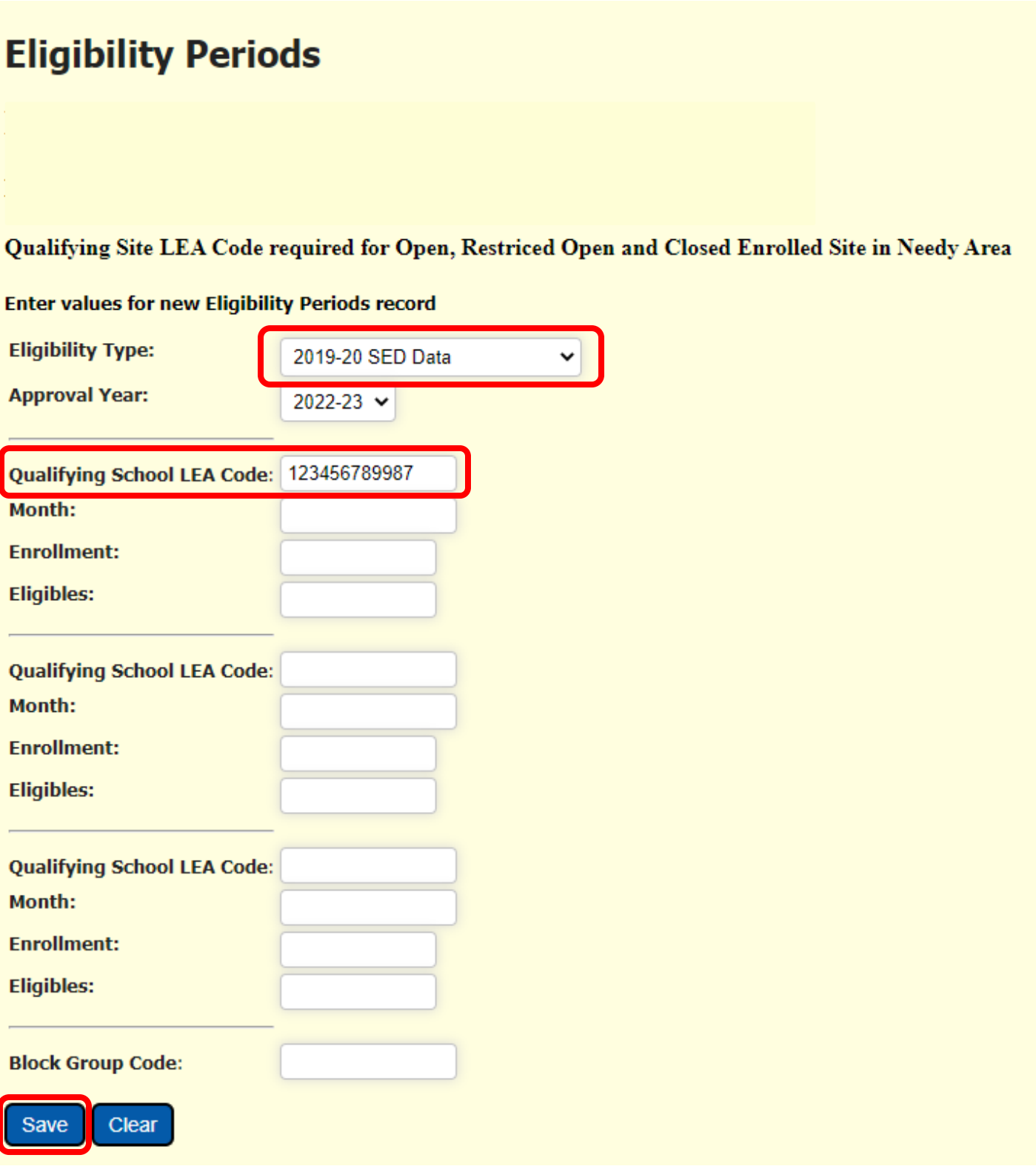

If you are using **2021-22 SED Data** to qualify your site and the school building operates CEP with an ISP of 31.25 or greater, choose '2021-22 SED Data' from the dropdown and enter your qualifying LEA code into the box. Leave the other three boxes blank and click 'Save'. If you are in CEP and are not sure of your ISP, please

click [HERE](http://www.cn.nysed.gov/content/2021-22-sfas-cep-isp-over-3125) to find the current list. If you are using multiple school building to qualify your site, enter up to three eligible LEA codes in the 'Qualifying School LEA Code' boxes and leave the rest blank.

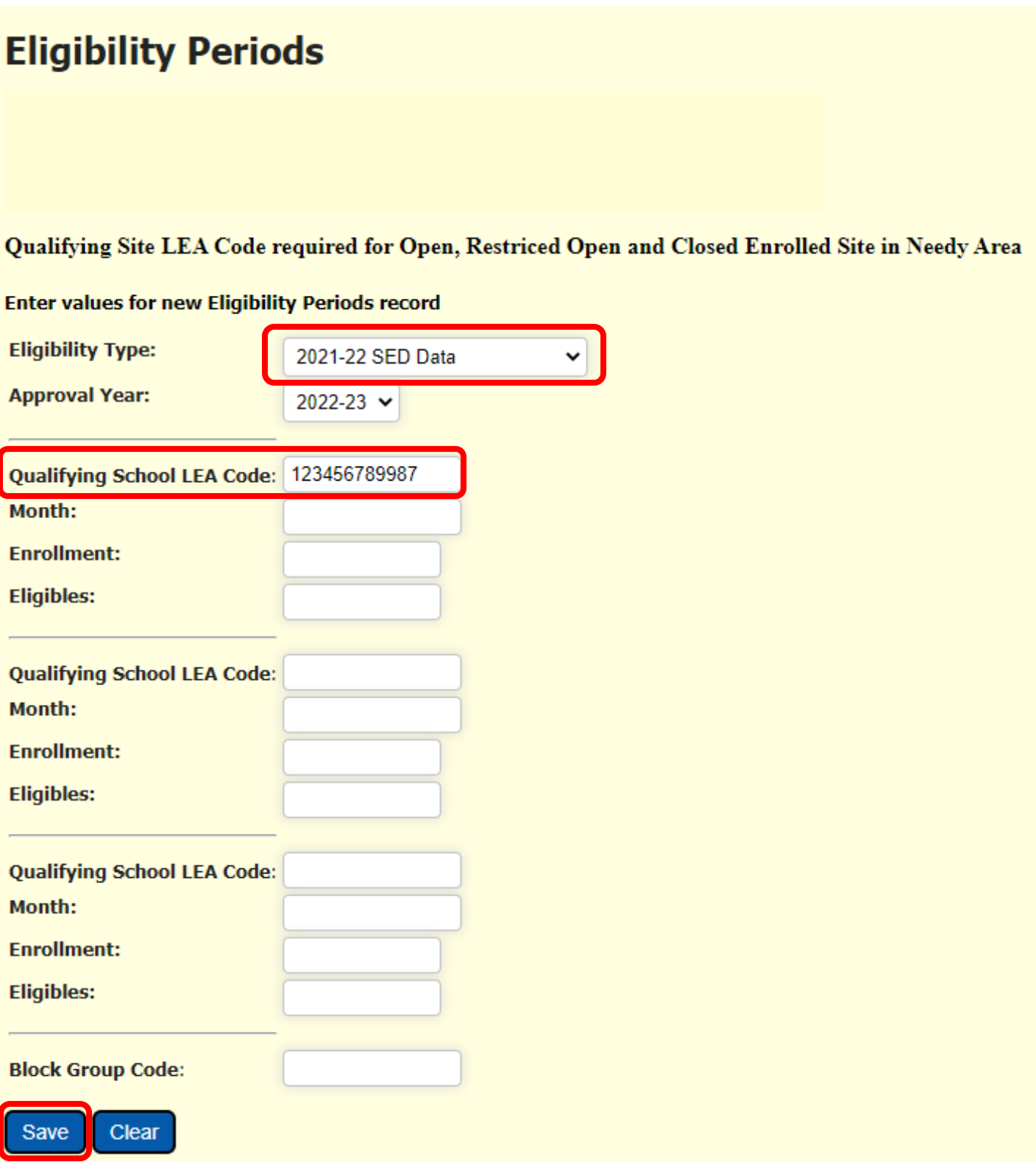

If you are not in CEP and collected current 2021-22 SY eligibility documentation, choose '**2021-22 SED Data**' from the dropdown. Enter the qualifying LEA code as well as the 'Month', 'Enrollment', and 'Eligibles'. You may choose any month from the 2021-22 school year in which your school building is at 50% or greater. Please note, you must enter the enrollment for each qualifying school building and the eligible children must be 50%

of the enrollment. If using multiple building to qualify your site location repeat this process for each qualifying LEA code.

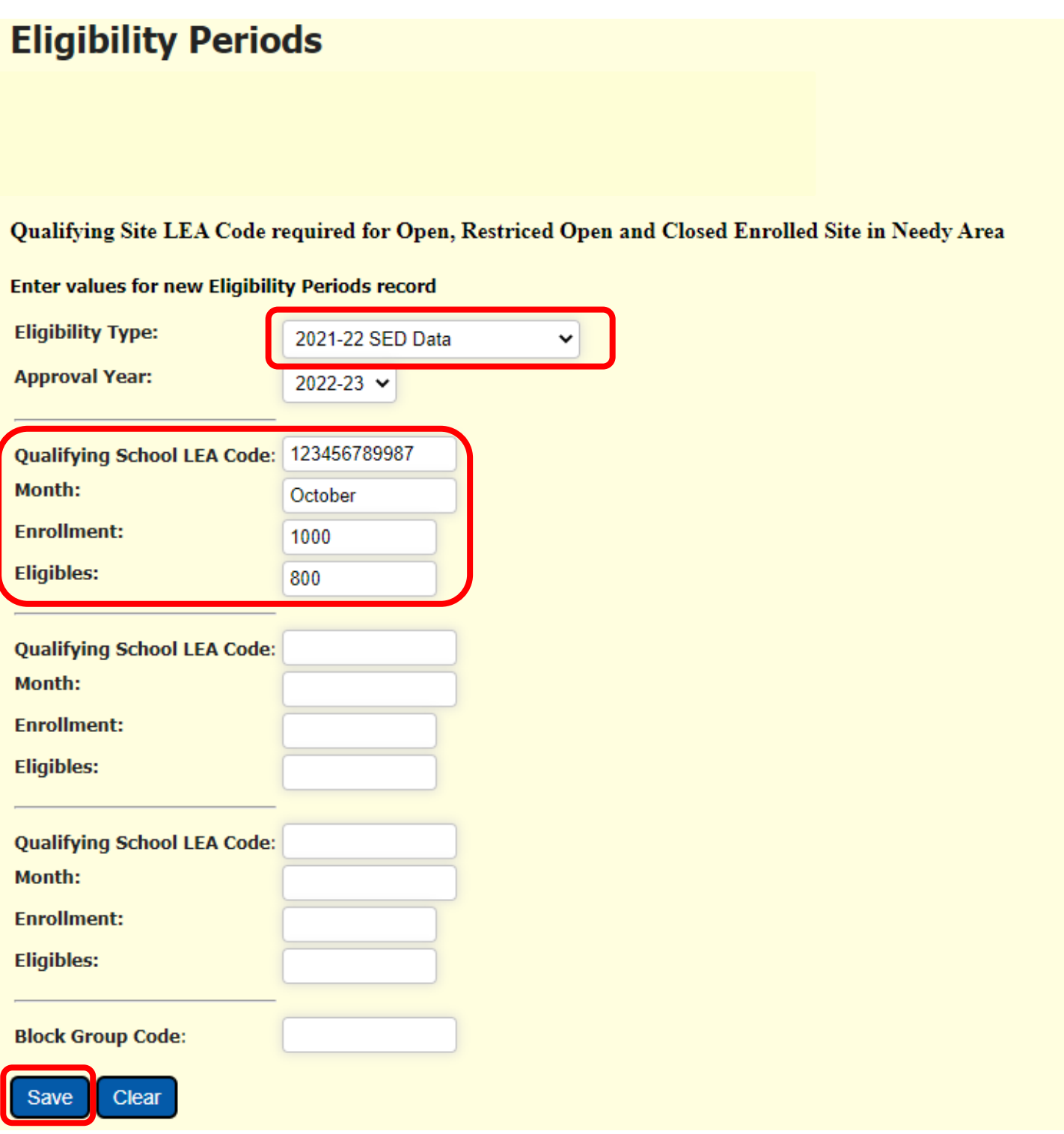

To use census data, type your site address into the [USDA Area Eligibility](https://www.fns.usda.gov/area-eligibility) Mapper. If your site is in an eligible location, it will show up in red/pink. If your site is eligible, choose "Census' from the dropdown and enter the GEOID from the mapper into the 'Block Group Code' box and click 'Save'.

## **Eligibility Periods**

## Qualifying Site LEA Code required for Open, Restriced Open and Closed Enrolled Site in Needy Area

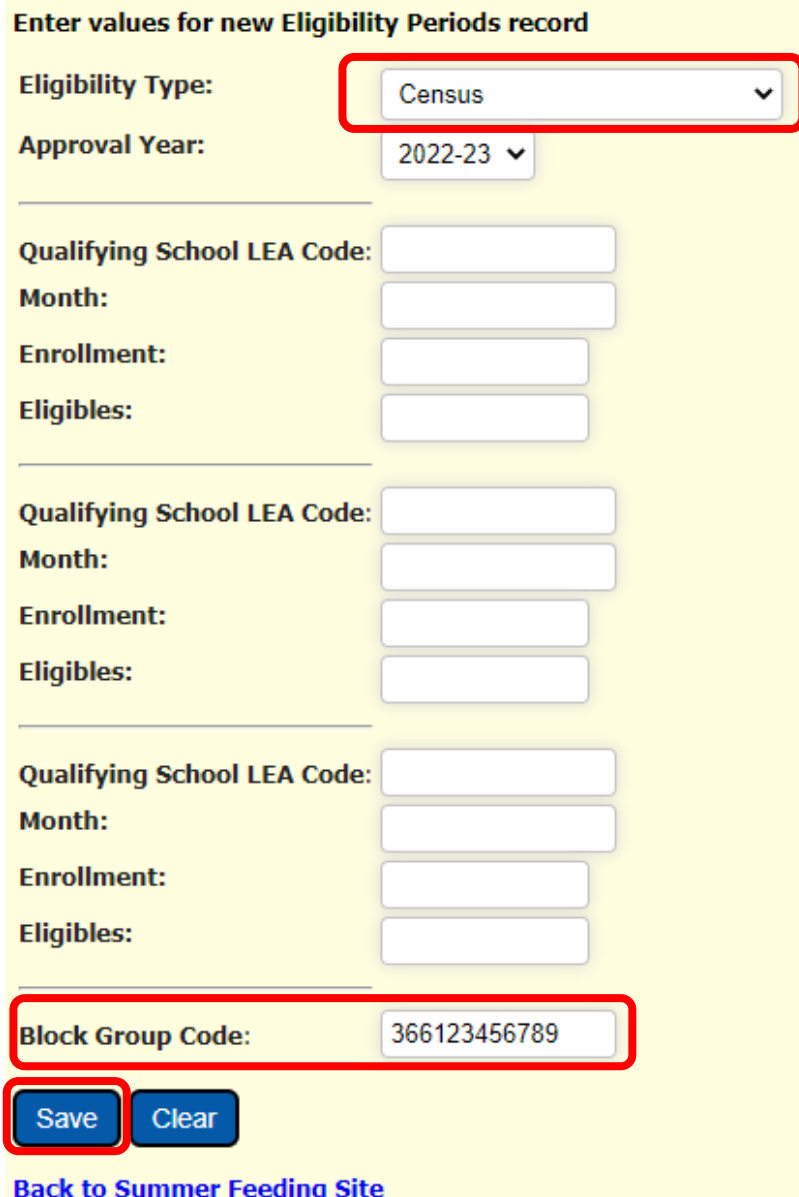